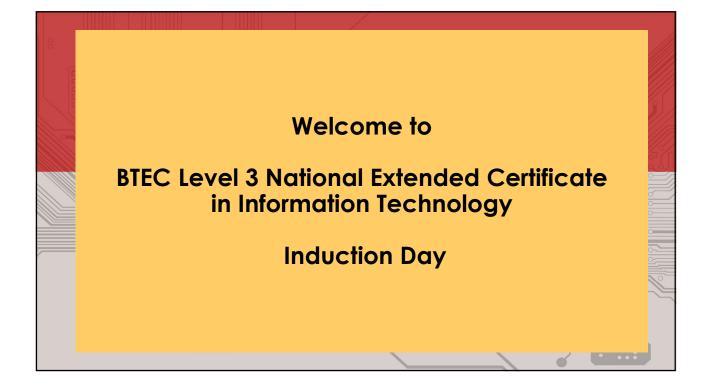

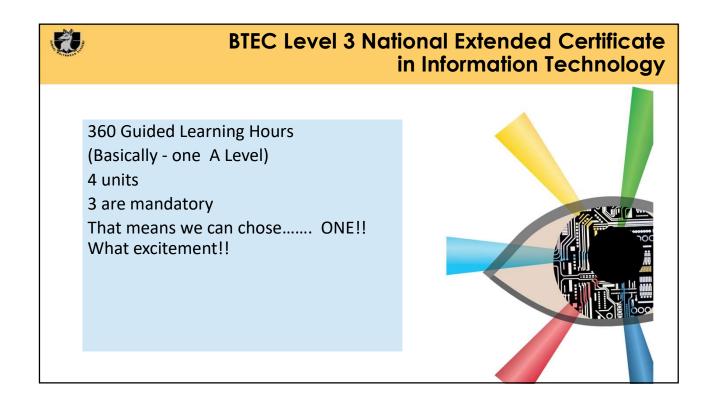

| Unit assessed externally                 | М                     | Mandatory units | 0                                    | Optional unit                      |
|------------------------------------------|-----------------------|-----------------|--------------------------------------|------------------------------------|
| Unit (number and title)                  | Unit<br>size<br>(GLH) | Certificate     | Extended<br>Certificate<br>(360 GLH) | Foundation<br>Diploma<br>(510 GLH) |
| 1 Information Technology Systems         | 120                   | (100 dili)      | M                                    | M                                  |
| 2 Creating Systems to Manage Information | 90                    | м               | м                                    | м                                  |
| 3 Using Social Media in Business         | 90                    | м               | м                                    | м                                  |
| 4 Programming                            | 90                    |                 |                                      | м                                  |
| 5 Data Modelling                         | 60                    |                 | 0                                    | 0                                  |
| 6 Website Development                    | 60                    |                 | 0                                    | 0                                  |
| 7 Mobile Apps Development                | 60                    |                 | °                                    | 0                                  |
| 8 Computer Games Development             | 60                    |                 | 8                                    | 0                                  |

# Unit 1: Information Technology systems

Two hour exam, which is worth 90 marks.

Ø

The exam will assess your understanding of computer systems and the implications of their use in personal and professional situations.

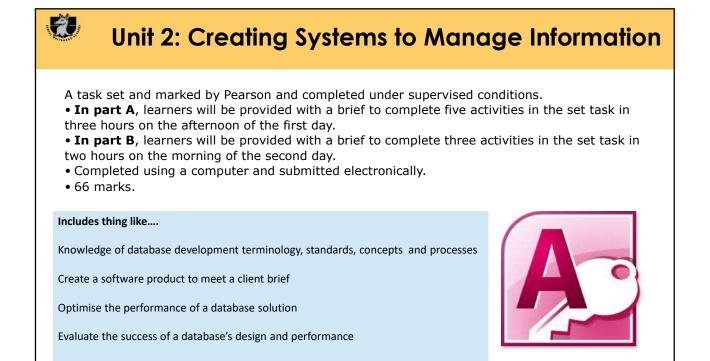

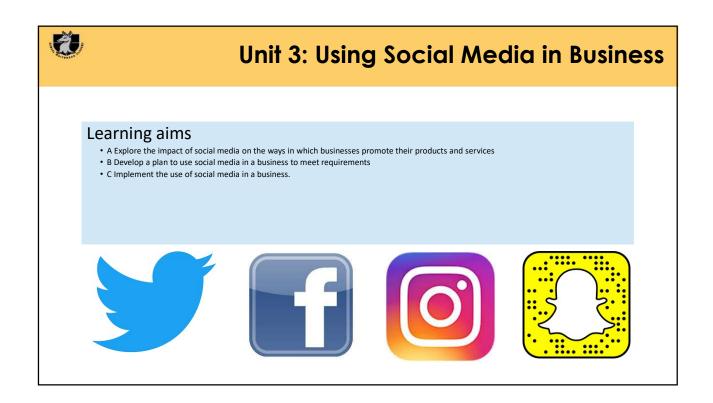

# Unit 6: Website Development

• Internally assessed by assignment.

E.

Ê

- · Understand the principles of website development
- Design a website to meet client requirements (Design Tools, SEO, Testing)
- Develop a website to meet client requirements (HTML, CSS, JavaScript)

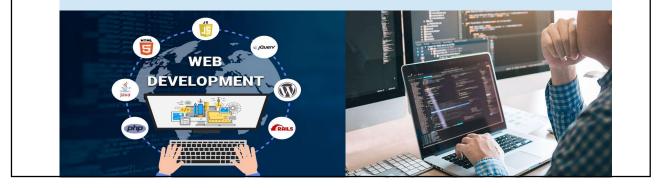

# Summer Course Preparation Project – Task 1

Produce a Google Docs presentation which is designed to teach other students about the features and uses of each of the following digital devices, using the Internet to do your research:

- Multifunctional devices
- Personal computers
- Mobile devices
- Servers
- Entertainment systems
- Digital cameras still, video
- Navigation systems
- Data capture and collection systems
- Communication devices and systems.

Your presentation should:

- Include a slide about each device.
- Describe what the device is used for and how it helps us as individuals and organisations.
- Talk about the different features/specification of the devices and compare some, as part of this you should compare Laptops, Personal Computers and Tablets in terms of their:
  - Performance
  - Repair and Upgrade Ability
  - Average Cost
  - Portability
  - Health & Safety Considerations when using this Display Screen Equipment (DSE)
  - $\circ\;$  Compare their range of Uses for Individuals and Organisation

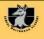

# Summer Course Preparation Project – Task 2

Answer the following Questions?

Q1)

Describe some of the hardware and software making up the IT system at our school. List the different categories of users; for example, teaching staff and students. Do some departments have specialised IT equipment and software?

Q2)

What features would you look for in a PC that was going to be used for playing games software?

Q3)

Why have sales of digital cameras fallen since 2010?

Q4)

Reseach the follow Data capture devices are used for and suggest applications for there use: magnetic card readers, RFID readers, biometric devices and sensors.

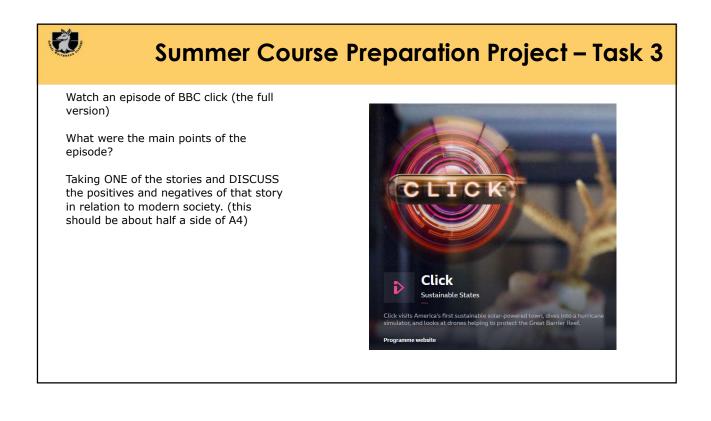

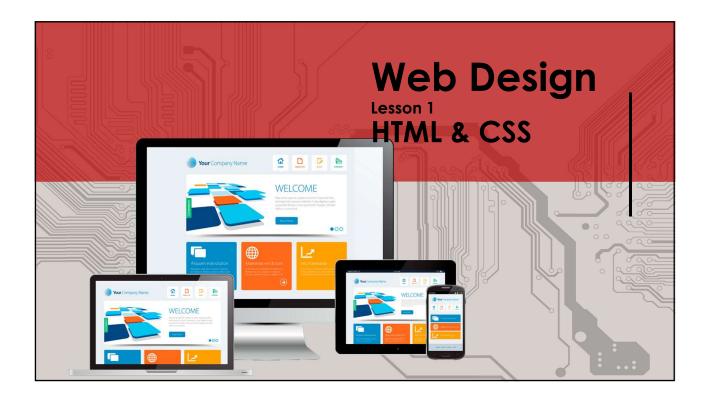

#### HTML & CSS

# What are HTML and CSS?

All websites use HTML and CSS. After learning both of these languages, you will be ready to build your own website!

•*HTML* stands for Hyper Text Markup Language. It is the language or script that webpages are written it.

•It is used to give websites structure with text paragraphs, links, images, and other fundamental elements.

•CSS stands for Cascading Style Sheets. It is used to change the appearance of HTML elements.

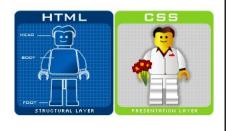

#### HTML & CSS | HyperText Markup Language (HTML) • Uses Tags to "Mark-up" content. • Most Tags are in opening and closing pairs, and are nested. • All HTML documents must start with a document type declaration: <!DOCTYPE html>. • The HTML document itself begins with <html> and ends with </html>. • The visible part of the HTML document is between <body> and </body>. 10 20 0 e 10 <!DOCTYPE html> $\leftarrow \rightarrow$ C () file:///C:/Users/mbarb... $\bigstar$ : 👖 Apps 🛃 Show My Homework » <html> <body> **My First Heading** <h1>My First Heading</h1> My first paragraph. </body> My first paragraph. </html>

| HTML Tag                                                                                                    | Definition                                                 |
|----------------------------------------------------------------------------------------------------|------------------------------------------------------------|
| <html></html>                                                                                                    | All code enclosed within these tags is interpreted as HTML |
| <body></body>                                                                                                    | Defines the content in the main browser content area       |
| <head></head>                                                                                                    | Defines the Brower tab or window heading area              |
| <title>&lt;/td&gt;&lt;td colspan=2&gt;Defines the text that appears with the tab or window heading area&lt;/td&gt;&lt;/tr&gt;&lt;tr&gt;&lt;td&gt;&lt;h1&gt;, &lt;h2&gt;, &lt;h3&gt;&lt;/td&gt;&lt;td colspan=2&gt;Heading styles in decreasing sizes&lt;/td&gt;&lt;/tr&gt;&lt;tr&gt;&lt;td&gt;&lt;/td&gt;&lt;td&gt;A paragraph separated with a line space above and below&lt;/td&gt;&lt;/tr&gt;&lt;tr&gt;&lt;td&gt;&lt;img&gt;&lt;/td&gt;&lt;td&gt;Self closing image tag with parameters:&lt;br&gt;&lt;img src="location", height=X width=Y&gt;&lt;/td&gt;&lt;/tr&gt;&lt;tr&gt;&lt;td&gt;&lt;a&gt;&lt;/td&gt;&lt;td&gt;Anchor tag defining a hyperlink with location parameter: &lt;a&gt; href="location"&gt;Link text&lt;/a&gt;&lt;/a&gt;&lt;/td&gt;&lt;/tr&gt;&lt;tr&gt;&lt;td&gt;&lt;ol&gt;, &lt;ul&gt;&lt;/td&gt;&lt;td&gt;Defines an ordered (numbered) or unordered (bulleted) list&lt;/td&gt;&lt;/tr&gt;&lt;tr&gt;&lt;td&gt;&lt;li&gt;&lt;/td&gt;&lt;td&gt;Defines an individual list within either a numbered or bulleted list&lt;/td&gt;&lt;/tr&gt;&lt;/tbody&gt;&lt;/table&gt;</title> |                                                            |

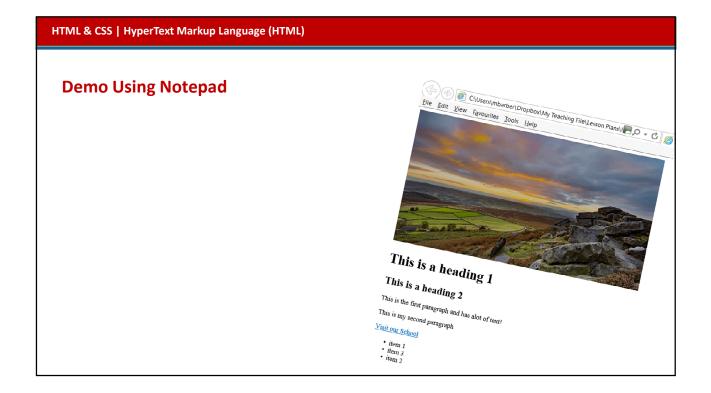

#### HTML & CSS | HyperText Markup Language (HTML)

## Anchor Tag <a>

The <a> tag defines a hyperlink, which is used to link from one page to another.

Example:

Specifies the URL of the page the link goes to

Windows or Frame linked page opens in

<a href="https://www.samuelwhitbread.org.uk" target="\_\_blank">Visit W3Schools.com!</a>

#### HTML & CSS | HyperText Markup Language (HTML)

## Activity 1

Create the simple HTML file below in Notepad. Change the title and add text to the body.

| 📕 Test - Notepad                                                                       |  |   |
|----------------------------------------------------------------------------------------|--|---|
| <u>File Edit Format View H</u> elp                                                     |  |   |
| <html><br/><head><br/><title> Page Title </title><br/></head><br/><body></body></html> |  | ^ |
| <br>                                                                                   |  |   |

Google Drive 1.3.4 Web Technologies Website Design Activity 1 & 2

| HTML tag                                                                                                    | Definition                                                 |
|----------------------------------------------------------------------------------------------------|------------------------------------------------------------|
| <html></html>                                                                                                    | All code enclosed within these tags is interpreted as HTML |
| <body></body>                                                                                                    | Defines the content in the main browser content area       |
| <head></head>                                                                                                    | Defines the browser tab or window heading area             |
| <title>&lt;/td&gt;&lt;td&gt;Defines the text that appears with the tab or window heading area&lt;/td&gt;&lt;/tr&gt;&lt;tr&gt;&lt;td&gt;&lt;h1&gt;, &lt;h2&gt; , &lt;h3&gt;&lt;/td&gt;&lt;td&gt;Heading styles in decreasing sizes&lt;/td&gt;&lt;/tr&gt;&lt;tr&gt;&lt;td&gt;&lt;/td&gt;&lt;td&gt;A paragraph separated with a line space above and below&lt;/td&gt;&lt;/tr&gt;&lt;tr&gt;&lt;td&gt;&lt;img&gt;&lt;/td&gt;&lt;td&gt;Self closing image tag with parameters:&lt;br&gt;&lt;img src = location, height=x, width=y&gt;&lt;/td&gt;&lt;/tr&gt;&lt;tr&gt;&lt;td&gt;&lt;a&gt;&lt;/td&gt;&lt;td&gt;Anchor tag defining a hyperlink with location parameter:&lt;br&gt;&lt;a href="location"&gt; Link text &lt;/a&gt;&lt;/td&gt;&lt;/tr&gt;&lt;tr&gt;&lt;td&gt;&lt;ol&gt;, &lt;ul&gt;&lt;/td&gt;&lt;td&gt;Defines an ordered (numbered) or unordered (bulieted) list&lt;/td&gt;&lt;/tr&gt;&lt;tr&gt;&lt;td&gt;&lt;li&gt;&lt;/td&gt;&lt;td&gt;Defines an individual list item within either a numbered or bulleted list&lt;/td&gt;&lt;/tr&gt;&lt;tr&gt;&lt;td&gt;&lt;div&gt;&lt;/td&gt;&lt;td&gt;Facilitates the division of a page into separate areas, each of which may be referred to uniquely by name, and styled differently using CSS&lt;/td&gt;&lt;/tr&gt;&lt;tr&gt;&lt;td&gt;&lt;/td&gt;&lt;td&gt;&lt;/td&gt;&lt;/tr&gt;&lt;/tbody&gt;&lt;/table&gt;</title> |                                                            |

#### HTML & CSS | Cascading Style Sheets (CSS)

## CSS What is it?

CSS = Cascading Style Sheets CSS is a "style sheet language" that lets you style the elements on your page. CSS is embedded inside HTML, but it is not HTML itself.

| text  |          |
|-------|----------|
| color |          |
|       |          |
| size  |          |
|       |          |
|       | position |
|       |          |

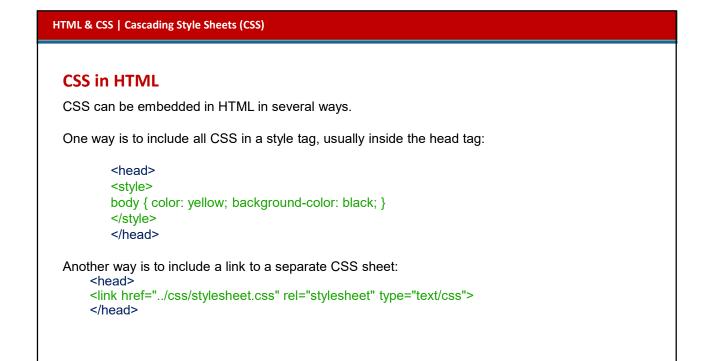

|                                                                                                    | <head></head>                                                                                                    |
|----------------------------------------------------------------------------------------------------|----------------------------------------------------------------------------------------------------|
|                                                                                                    | <meta charset="utf-8"/>                                                                                                    |
| CSS consists of "style rules". Each style rule consists of a "selector" and "declarations" of property-value pairs: | <title>Untitled Document</title>                                                                                                    |
| selector {                                                                                                    | <style type="text/css"></td></tr><tr><td>property: value;</td><td></td></tr><tr><td>property: value;</td><td>body {</td></tr><tr><td>}</td><td>color: yellow;</td></tr><tr><td></td><td>background-color: black;</td></tr><tr><td></td><td>}</td></tr><tr><td>body {</td><td></td></tr><tr><td>color: yellow;</td><td>table {</td></tr><tr><td>•</td><td>background-color: #CF383B;</td></tr><tr><td>background-color: black;</td><td>}</td></tr><tr><td>}</td><td></style> |
|                                                                                                    |                                                                                                    |

## **CSS in HTML**

Another way is to embed the style in the element tag. This is some text

#### HTML & CSS | Cascading Style Sheets (CSS)

### **CSS Selectors**

## selector { property: values; }

The selector is used to select which elements in the HTML page will be given the styles inside the curly braces.

#### **Types of Selectors**

element id class position in document

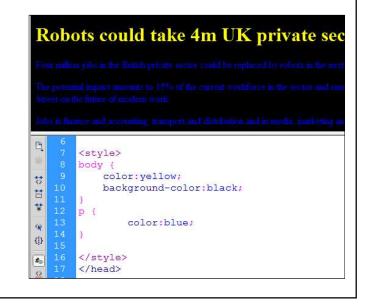

# **Element Selector**

p { }

Selects all  $\boldsymbol{p}$  elements in the entire document.

i.e. All Paragraphs.

|    | <style type="text/css"></th></tr><tr><td></td><td>p {</td></tr><tr><td></td><td>color:red;</td></tr><tr><td>10</td><td>}</td></tr><tr><td>11</td><td></style> |
|----|----------------------------------------------------------------------------------------------------|
| 12 |                                                                                                    |
| 13 |                                                                                                    |
| 14 | <body></body>                                                                                                    |
| 15 | <h1> Robots could take 4m UK private se</h1>                                                                                                    |
| 16 | <pre> Four million jobs i:<br/>to business leaders asked about the fu</pre>                                                                                   |
|    |                                                                                                    |
| 18 | The potential impact amounts to 15% of<br>Royal Society of Arts, whose chief exect                                                                            |
| 19 |                                                                                                    |
| 20 | <pre>Jobs in finance and accoun<br/>likely to be automated in the next decay</pre>                                                                            |
| 21 |                                                                                                    |
| 22 | <q></q>                                                                                                    |

| <u>id Selector</u>                           |                                                                                                    |
|----------------------------------------------|----------------------------------------------------------------------------------------------------|
| #jobs {                                      | <pre>7 <style type="text/css"> 8 #jobs { 9</td></tr><tr><td>Selects any element with the id "jobs", e.g.<br>Element ids are unique, so there should only<br>be one element.</td><td>10 }<br>11 </style><br/>12 <br/>13</pre> |
| The "#" is how you tell CSS "this is an id." | <pre>14 <body> 15 <h1> Robots could take 4m UK private se 16  Four million jobs i:</h1></body></pre>                                                                                                    |
|                                              | <pre>17  18 The potential impact amounts to 15% of Royal Society of Arts, whose chief exec</pre>                                                                                                    |
|                                              | <pre>19 20 Jobs in finance and accoun likely to be automated in the next decay</pre>                                                                                                    |

#### HTML & CSS | Cascading Style Sheets (CSS) class Selector <style type="text/css"> .warning { } .warning { color:red; Selects any element with the class name </style> "warning", e.g. </head> <body> <h1> Robots could take 4m UK private se Four million jobs : to business leaders asked about the fi Multiple elements can have the same class name. The potential impact amounts to 15% of Royal Society of Arts, whose chief exec The "." is how you tell CSS "this is a class name." Jobs in finance and account likely to be automated in the next dec.

#### HTML & CSS | Cascading Style Sheets (CSS)

# Order of style application

Linked CSS, then Local CSS (within <head>), then Inline styles within the HTML tags. Inline styles will have precedence over all other styles. Inline CSS should be avoided as it increases maintenance cost and blurs line between presentation and content. CSS follows the DOM (Document Object Model) id takes precedence over class class take precedence over element.

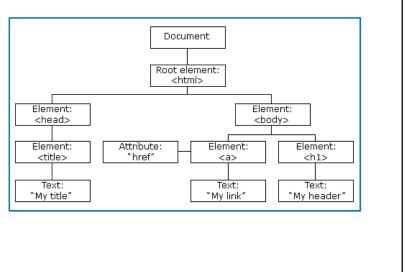

#### **Identifiers and classes**

identifier and class selectors are named 'hooks' onto which you can hang styles. You can then apply these grouped styles to an HTML element such as a <div> element by adding the class or id name as a parameter, e.g. <div id="page">.

The styles for the id selector called page are listed within curly brackets within the CSS document: #page {max—width:800px; margin: 20px auto; padding: 30px; background—color: #cc6633;}. Any HTML content within the page divider will be styled accordingly.

**Identifiers** are defined with a hash tag (#) preceding the id name, e.g. #header. They must be unique to every webpage. in the example, #header is a good example of a unique element since a webpage is likely only to contain one header.

**Classes** work in a similar way to an identifier but use a full stop as a prefix to the class name e.g. **. list**. Classes can be used multiple times on a webpage. in the example there are two lists which share common formatting unique to the list element such as the font colour. This can be defined in the CSS and applied to all list <div> regions on the page.

TASK: Create the webpage using the HTML script and the CSS script provided.

#### HTML & CSS | Cascading Style Sheets (CSS)

#### Activity 2 - AFL

What will be the colour of the text starting "Jobs in finance...."?

```
<head>
<style type="text/css">
p { color:blueviolet; }
.warning {
    color:darkgreen;
    font-family: Arial;
}
#jobs {
    color:red;
}
</style>
</head>
<body>
Jobs in finance an
    advertising are most likely to be automated in
```

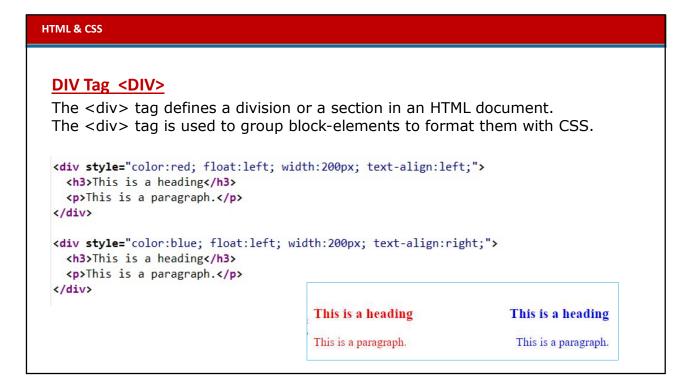

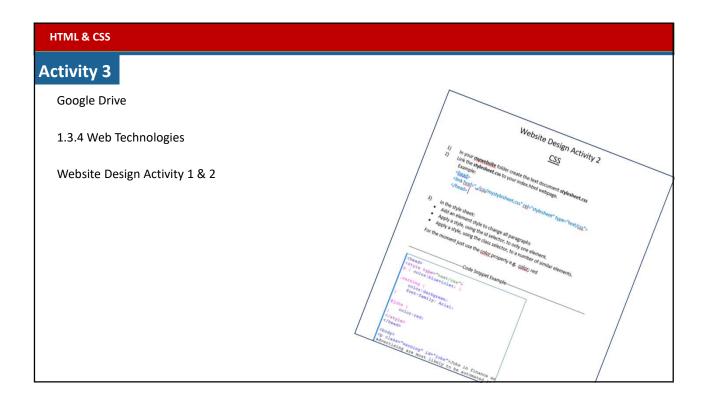

| HTML & CSS                                                                                                    |
|----------------------------------------------------------------------------------------------------|
| Activity 4                                                                                                    |
| We have just looked at Selectors.                                                                                                    |
| Now it's your turn!                                                                                                    |
| Research online to see the different text properties (other than color) you can change.<br><u>https://www.w3schools.com/css/css_text.asp</u> |
|                                                                                                    |
|                                                                                                    |
| Ensure you are familiar with:                                                                                                    |
| background-color                                                                                                    |
| border-color                                                                                                    |
| border-style                                                                                                    |
| border-width                                                                                                    |
| color with named and hex colours font-family                                                                                                 |
| font-size height width                                                                                                    |
|                                                                                                    |